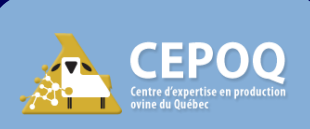

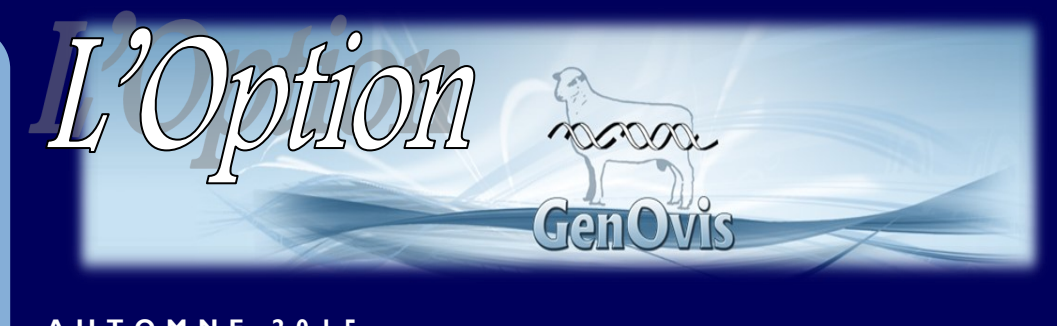

### **A U T O M N E 2 0 1 5**

#### **S O M M A I R E :**

*Cet été, de nombreuses améliorations au programme GenOvis ont été mises en ligne. Plusieurs d'entres elles répondent à des demandes d'utilisateurs.*

- *Découvrez les dernières améliorations du programme GenOvis en ligne.*
- *Apprenez-en davantage avec les webinaires en génétique dès cet automne.*

# **DANS CE N U M É R O :**

- **Comment éviter 1 les frais de saisie en 2016**
- **Apprenez-en plus 2 sur les dernières améliorations du programme**

**3**

**5**

**Le module de traçabilité Gen Ovis - Un outil simple et efficace**

**Nouveau service de soutien à distance gratuit 4**

**Webinaires en génétique à venir cet automne**

# **Bien s'outiller pour mieux se préparer à l'arrivée des frais de saisie au Québec en 2016**

En 2011, la saisie payante a été instaurée pour les participants au programme provenant de l'Ontario, de l'Ouest canadien et des Maritimes. Au Québec, 2015 est une année de transition. Les participants ont été avisés en mai dernier de l'arrivée d'une nouvelle tarification pour le traitement des données en format non électronique dès le début de 2016.

Considérant ce changement important au niveau de la tarification, plusieurs efforts ont été mis de l'avant afin de faciliter la collecte de données en bergerie et le développement de fichiers en format électronique facilement importables dans GenOvis. Ces efforts ont été récompensés en 2015 avec le lancement du [carnet électronique GenOvis](http://www.cepoq.com/admin/useruploads/files/pubpsiongenovis2015.pdf) (PSION) et la création de fichiers électroniques importables directement dans le programme. Ces nouveaux outils ont comme principal objectif d'offrir aux clients des alternatives faciles, rapides et efficaces leur permettant de transmettre au CEPOQ leurs données de façon électronique et éviter les frais supplémentaires de saisie.

#### **Voici les formats électroniques qui n'occasionneront aucun frais de saisie en 2016 :**

- Fichier Excel ou CSV extrait de logiciel de régie (BerGère, Provin, Farm Work, autres)
- [Fichiers Excel de saisie :](http://www.genovis.ca/section.php?p=81)
	- [Fiche d'inventaire](http://www.cepoq.com/admin/useruploads/files/entetes_pour_import_inventaire.xls)
	- [Transfert et disposition](http://www.cepoq.com/admin/useruploads/files/entetes-pour-import-disposition-ou-de-transfert.xls)
	- [Saisie des agneaux complète](http://www.cepoq.com/admin/useruploads/files/entetes_pour_import_de_donnees_completes.xls)
	- [Pesée à 50 jours](http://www.cepoq.com/admin/useruploads/files/entetes-pour-import-de-poids-50j.xls)
	- [Pesée à 100 jours](http://www.cepoq.com/admin/useruploads/files/entetes-pour-import-de-poids-100j.xls)
- Fichier Excel maison contenant les informations obligatoires au bon fonctionnement du programme
- Fichier extrait du [carnet électronique GenOvis](http://www.cepoq.com/admin/useruploads/files/pubpsiongenovis2015.pdf) (PSION)
- Fichier extrait de balances électroniques
- Saisie manuelle fait directement dans le programme en ligne

### **Voici les formats non électroniques qui occasionneront des frais de saisie en 2016 :**

- Copie de carnet de troupeau ovin GenOvis transmise par télécopieur, courriel ou poste
- Toutes autres données transmises n'étant pas en format électronique

La nouvelle tarification concernant le service de saisie sera transmise aux participants du programme *GenOvis lors du renouvellement d'adhésion qui aura lieu cette année, en janvier 2016.*

### **Vous êtes intéressés par le carnet électronique GenOvis (PSION)**

*Contactez-nous dès maintenant; plusieurs options de démarrage disponibles, dont une sans frais !*

Sylvain Blanchette, aviseur technique, CEPOQ 418-856-1200, poste 227 [sylvain.blanchette@cepoq.com](mailto:sylvain.blanchette@cepoq.com)

**[CONSULTEZ la fiche informative](http://www.cepoq.com/admin/useruploads/files/pubpsiongenovis2015.pdf)  [pour en connaitre davantage...](http://www.cepoq.com/admin/useruploads/files/pubpsiongenovis2015.pdf)**

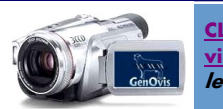

**[CLIQUEZ ICI pour voir la](http://www.genovis.ca/videos.php)  [vidéo :](http://www.genovis.ca/videos.php) Comment compléter le fichier de saisie.** 

#### **Plusieurs améliorations demandées par les utilisateurs sont maintenant disponibles !**

En juillet dernier, une nouvelle version du programme GenOvis a été mise en ligne. Celle-ci contient de nombreuses améliorations demandées par les participants visant principalement à rendre plus convivial le programme en ligne. **Nous vous invitons à découvrir ces nouveautés!**

# **À découvrir...**

- Un programme en ligne entièrement traduit en **FRANÇAIS**
- Le nouveau **MODULE DE TRAÇABILITÉ**
- L'ajout du **GÉNOTYPAGE** sur le certificat de performance
- L'ajout d'un **FILTRE PAR RACE** pour le moteur de recherche principal et le module d'accouplements facilitant la recherche
- **POSSIBILITÉ DE COLLER UNE LISTE D'IDENTIFIANTS** de brebis et de béliers à soumettre au module d'accouplements

#### **Intéressé à découvrir les nouveautés du module d'accouplements ?**

Un Webinaire d'une 1h30 traitant spécifiquement du module d'accouplements sera offert cet automne.

Pour plus d'information, vous référer à la page 5.

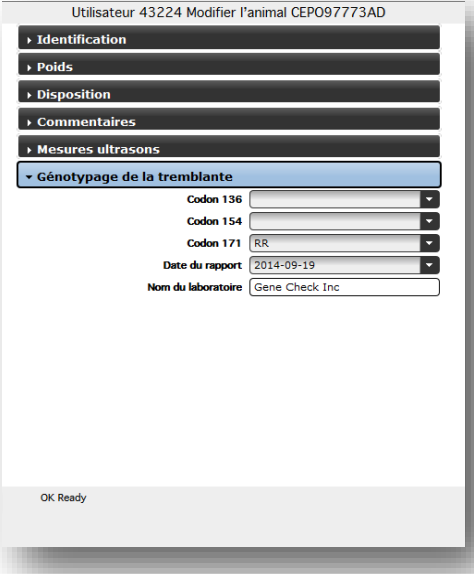

# bâton de lecture RFID ou d'un indicateur de balance dans un chiffrier Excel

**Une nouvelle fonction dans le module d'accouplements du programme GenOvis vous permet maintenant de : Télécharger** les inform ations contenues dans un

- **Copier** la liste d'identifiants contenus dans un fichier Excel
- **Coller** la liste d'identifiants dans l'onglet ID list du module d'accouplements
- **Entrer** vos param ètres pour le calcul génétique de la descendance

#### **Et voilà! Vous êtes prêts pour la sélection de la meilleure combinaison!**

#### **Comment ajouter le génotypage d'un animal dans GenOvis :**

- 1. **Recherchez** l'animal désiré dans la section Animal du programme en ligne grâce au moteur de recherche et aux différents filtres disponibles.
- 2. **Sélectionnez** (en bleu) l'animal en cliquant directement sur ses informations dans le tableau principal de la section Animal.
- 3. **Accédez** aux données de l'animal, soit en double-cliquant sur ses informations dans le tableau principal ou en cliquant sur l'onglet Modifier un animal.
- 4. **Entrez** les informations dont vous disposez (codons 136, 154 et 171 , date du rapport et le nom du laboratoire) dans la section Génotypage de la tremblante.
- **5. Enregistrez** l'information en appuyant sur Enregistrer.

*L'ancien numéro ATQ, le numéro ainsi que le nom d'enregistrement sont d'autres exemples des informations pouvant également être ajoutées au profil d'un animal.*

*La version mise à jour du [Guide de l'utilisateur](http://www.cepoq.com/admin/useruploads/files/guide_de_l_utilisateur_-_base_web_de_genovis_sept_2015_final.pdf) ayant été modifié suite aux nombreuses améliorations apportées au programme GenOvis en ligne est maintenant disponible en [CLIQUANT ICI !](http://www.cepoq.com/admin/useruploads/files/guide_de_l_utilisateur_-_base_web_de_genovis_sept_2015_final.pdf)*

# **Le module de traçabilité GenOvis — Un outil simple et efficace vous permettant d'économiser du TEMPS!**

**Faire vos différentes déclarations à ATQ en quelques étapes faciles à partir des données disponibles dans GenOvis, C'EST MAINTENANT POSSIBLE!** Répondant aux demandes de plusieurs utilisateurs, le module de traçabilité permet d'effectuer facilement et rapidement vos différentes déclarations à ATQ. Les fichiers produits par ce module ont tous été approuvés par Agri-[Traçabilité](https://www.atq.qc.ca/fr/)  [Québec](https://www.atq.qc.ca/fr/) et sont maintenant prêts à être utilisés.

#### **GenOvis prépare pour vous les fichiers de déclarations suivants:**

- Déclarations de naissance
- Déclarations de mortalité
	- Transferts de site

### **Utiliser le module de traçabilité en 3 étapes faciles :**

#### **1– Disposez**

Attribuez le [code et la date de disposition](http://www.cepoq.com/admin/useruploads/files/codes_de_disposition_et_codes_de_commentaires.pdf) aux animaux désirés dans votre dossier GenOvis en ligne, soit en utilisant le carnet électronique, le fichier d'importation (transfert et disposition) ou de façon manuelle.

#### **2-Créez le fichier**

Dans la section Traçabilité du programme GenOvis en ligne, sélectionnez le type de déclaration désirée dans les trois choix proposés, utilisez les différents filtres disponibles afin de regrouper les animaux à déclarer, choisissez le ou les numéros de site adéquats, exportez et enregistrez le fichier.

#### **3-Envoyez le fichier à ATQ**

Envoyez par courriel à : [evenement@agri](mailto:evenement@agri-tracabilite.qc.ca)-tracabilite.qc.ca

Avant d'utiliser le module de traçabilité, certains ajouts dans le dossier individuel de l'utilisateur GenOvis doivent être effectués. Pour plus d'informations vous référer au **Guide de l'[utilisateur](http://www.cepoq.com/admin/useruploads/files/guide_de_l_utilisateur_-_base_web_de_genovis_sept_2015_final.pdf)**.

#### **Le carnet électronique GenOvis est un allié de taille pour la disposition de vos animaux dans GenOvis**

Utilisez-le pour effectuer vos différentes dispositions et il vous permettra :

- *D'importer en une seule étape facile vos dispositions dans GenOvis*
- *D'utiliser efficacement et rapidement le module de traçabilité sans aucune autre manipulation préparatoire*

#### **Intéressé à utiliser le NOUVEAU module de traçabilité?**

Un Webinaire d'une 1h30 traitant spécifiquement du module de traçabilité sera offert cet automne.

s'agit là d'une formation interactive vous permettant de découvrir ce nouvel outil étape par étape tout en pouvant interagir avec le formateur durant l'exercice.

```
Pour plus d'information, vous référer 
 à la page 5.
```
# **3 Étapes faciles:**

- **1. Disposez**
- **2. Créez le fichier**

#### **3. Envoyez le fichier à ATQ**

**Avantages d'utiliser GenOvis pour faire vos déclarations à ATQ:**

- Centraliser l'information
- Économiser du temps
- Conserver à jour les informations
- Améliorer la précision des évaluations génétiques
- Bénificier d'outils facilitants la collecte de données

# Des webinaires en génétique cet automne à ne **PAS MANQUER!**

Depuis 2015, le CEPOQ offre aux éleveurs, producteurs et intervenants œuvrant dans le milieu ovin, la possibilité de suivre à distance, dans le confort de leur foyer, des formations spécialisées traitant de divers sujets. Jusqu'à présent, deux sessions de webinaires en santé (3 séances/ session) ont été présentées par le Dr Gaston Rioux. Considérant l'appréciation générale des participants , le CEPOQ désire offrir à l'automne 2015 et à l'hiver 2016 une série de webinaires francophones et anglophones traitant de divers sujets liés à la génétique et au programme GenOvis en ligne. Ces formations seront proposées à tous les éleveurs, producteurs et intervenants désirant approfondir leurs connaissances en génétique.

Le programme d'évaluation génétique GenOvis ne cesse de se développer et de s'améliorer afin de mieux répondre aux besoins de ses utilisateurs. De nombreuses améliorations ont été apportées au programme et d'importants développements sont à venir pour 2015-2016. Ces formations visent à accompagner l'industrie ovine canadienne dans ces changements.

*Vous désirez avoir plus d'information concernant ces webinaires ? Référez-vous à la page 5 de cette édition de L'Option GenOvis.*

## **VOTRE CEPOO E X P R E S S**

Vous n'êtes pas abonnés à notre bulletin électronique "Votre CEPOQ express" ? Lisez-le dès maintenant pour connaitre les nouvelles telles que la prochaine tournée du CEPOQ !

**[ABONNEZ](https://www.inscription-facile.com/form/ny4DNDCP1HNZhkW9iXIX)-VOUS [ICI](https://www.inscription-facile.com/form/ny4DNDCP1HNZhkW9iXIX) !**

# **Besoin d'aide pour naviguer sur le programme GenOvis en ligne ?**

#### **Nous avons maintenant une solution pour vous aider !**

Désirant apporter une assistance à distance à nos clients ayant des besoins divers concernant le programme GenOvis, le CEPOQ a fait l'acquisition d'un logiciel permettant de se connecter à distance à l'ordinateur de nos clients en quelques étapes faciles. Ce soutien à distance nous permet de trouver rapidement la cause des problématiques rencontrées par les utilisateurs et d'effectuer des démonstrations diverses à la demande des clients.

Lorsque vous rencontrez une problématique avec le programme en ligne ou avez besoin d'aide pour l'utilisation des diverses fonctions y étant proposées, nous vous invitons à contacter Ca-

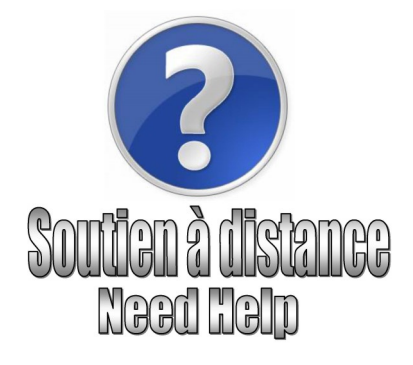

thy Thériault-Landry au 418-856-1200, poste 224. À distance, nous nous connecterons sur votre ordinateur et partagerons temporairement le contrôle de celui-ci avec vous afin de résoudre la problématique rencontrée ou répondre à vos questions.

**N'hésitez pas à nous contacter, ce service personnalisé est gratuit !**

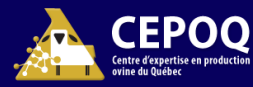

# *Pour nous rejoindre : Rédacteurs :*

- $\boxtimes$  CEPOQ, 1642, rue de la Ferme Cathy Thériault-Landry, TPA
- 
- 
- : [www.genovis.ca](http://www.genovis.ca)

**L ' O P T I O N G E N O V I S**

:<http://quartet.aps.uoguelph.ca/csges/>

 Ste-Anne-de-la-Pocatière (Qc) G0R 1Z0 *Responsable de la saisie GenOvis-Québec* **2** 418 856-1200, poste 224 Sylvain Blanchette @ : [genovis@cepoq.com](mailto:genovis@cepoq.com) *Aviseur technique*

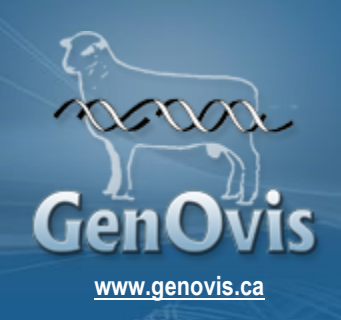

*Webinaires*

3 SESSIONS GENOVIS DISPONIBLES :

# **UNE FORMATION EN LIGNE DANS LE CONFORT DE VOTRE FOYER!**

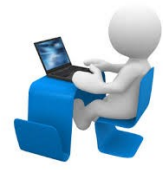

\*\*\* Nécessite Internet haute vitesse \*\*\*

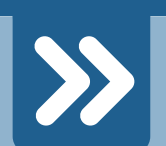

# LE MODULE D'ACCOUPLEMENTS GENOVIS

**Présentation et démonstration des nouveautés / Exemple complet de selection avec le module d'accouplements / Trucs et astuces** 

**LE 18 NOVEMBRE 2015 Heure : 10h00 à 11h30 Formatrice : Cathy Thériault-Landry, CEPOQ**

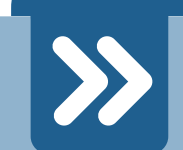

## LE MODULE DE TRAÇABILITÉ (ATQ)

**Étapes préliminaires / Procédures de disposition d'animaux dans GenOvis / Présentation des 3 types de déclaration disponibles** 

**LE 25 NOVEMBRE 2015 Heure : 10h00 à 11h30 Formatrice : Cathy Thériault-Landry, CEPOQ**

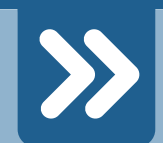

# GENOVIS INTRODUCTION — IN ENGLISH ONLY

**Improve your selection / Demonstration of the online program / GenOvis reports / Mating module** 

**NOVEMBER 26, 2015 Time : Depending on registrations Speaker : Sylvain Blanchette, CEPOQ**

# *Inscrivez-vous dès maintenant !*

**INSCRIPTION:** Martine Jean; 418 856-1200, poste 225

## Coût / Webinaire :

**45\$ + taxes Producteurs 60\$ + taxes Intervenants**

*Veuillez noter que les frais d'inscription sont non remboursables. Un minimum de 5 participants est requis pour la tenue de l'activité.*  Pour plus d'information sur les WEBINAIRES; contactez Cathy Thériault-Landry 418 856-1200 Poste : 224

*Une collaboration financière du réseau agriconseils Bas-St-Laurent.*

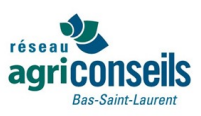

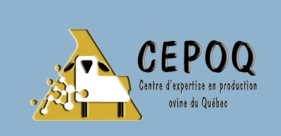

**1642, rue de la ferme Ste-Anne-de-La Pocatière [www.genovis.ca](http://www.genovis.ca)**